### **[English](#page-0-0) - [Arabic](#page-5-0)**

# <span id="page-0-0"></span>**Help Page**

## **I – What is Orange Cloud?**

Orange Cloud is a service that allows you to securely save your personal data online and access it anywhere, anytime, from any device. You can store any type of content: pictures, videos, music, files or contacts. All those medias will be backed-up securely: you will never lose your pictures anymore!

Your content will be available on all of kinds of devices: smartphone or tablet [\(web,](https://cloud.orange.com/) iOS & Android) and laptop or desktop PC [\(web](https://cloud.orange.com/) or Windows and macOS application) anywhere and at any time. Orange Cloud allows you to share them with your friends: by email or through social networks for instance.

You also can access to Premium features, depending on your bundle or subscription (see below "*IV – What are the prices?*"):

- Music player.
- Photo editor.
- Import content from Instagram, Facebook.
- Smart research (places, faces).
- And much more features!

## **II – How can I subscribe?**

#### **1. If you are a Mobile user (classic bundle, army or Jama3hty)**

- o Go to [https://cloud.orange.com](http://cloud.orange.com/) or download the application on your mobile [\(Google Play Store](https://play.google.com/store/apps/details?id=com.orange.orangecloud.mea) or [Apple Store\)](https://itunes.apple.com/fr/app/id1439889846), an click on "Sign Up".
- o Enter your mobile number (eg. +962 77xxxxxxx), choose a password of your choice and enter your email address.
- o You will receive an SMS, copy this code on the webpage.
- o You're now ready to use Orange Cloud. Open the app or go to [https://cloud.orange.com](http://cloud.orange.com/) and start uploading your pictures, videos, music…
- o If you want more storage, you can upgrade on the website [https://cloud.orange.com](http://cloud.orange.com/) by going to your account settings.

### **2. If you are an Internet Everywhere user**

- o Go to [https://cloud.orange.com](https://cloud.orange.com/) or download the application on your mobile.
- $\circ$  Enter your line number (eq. 077xxxxxxx) and a password of your choice.
- o You will receive an SMS. Depending on where is your SIM card inserted:
	- If you are using your IEW line on your mobile, you will receive an SMS on this mobile. Copy this code on the webpage.
	- If you are using your IEW line on a Dongle or MiFi, you will be able to find the SMS through the companion app (please refer to the manual of your Dongle or MiFi). Copy this code on the webpage.
	- For the FlyBox router (TP Link MR200), you need to insert the SIM card into a mobile phone to receive the SMS. Copy this code on the webpage.
- o You're now ready to use Orange Cloud. Open the app or go to [https://cloud.orange.com](http://cloud.orange.com/) and start uploading your pictures, videos, music…
- o If you want more storage, you can upgrade on the website [https://cloud.orange.com](http://cloud.orange.com/) by going to your account settings.

### **3. If you are an ADSL user**

- o Call Customer Care or go to a shop
- o Ask for the Cloud service. The agent will subscribe you. Your subscription will be effective the next morning!
- $\circ$  You will receive an email with a link to reset your password. Click on it and set your new password.
- o You're now ready to use Orange Cloud. Open the app or go to [https://cloud.orange.com](http://cloud.orange.com/) and start uploading your pictures, videos, music…
- o If you want more storage, you can upgrade on the website [https://cloud.orange.com](http://cloud.orange.com/) by going to your account settings.

## **III – How can I use the service?**

#### **1. Via the website: https://cloud.orange.com**

- 1.1.Go to the Orange Cloud website: [https://cloud.orange.com](http://cloud.orange.com/)
- 1.2.Login to you Orange Cloud account.
- 1.3.You can now enjoy the service!

### **2. Via the mobile app (Android or iOS)**

- 2.1. Go the Apple App Store [\(https://itunes.apple.com/fr/app/id1439889846\)](https://itunes.apple.com/fr/app/id1439889846) or Google Play store [\(https://play.google.com/store/apps/details?](https://play.google.com/store/apps/details?id=com.orange.orangecloud.mea) [id=com.orange.orangecloud.mea\)](https://play.google.com/store/apps/details?id=com.orange.orangecloud.mea).
- 2.2.If you did not use one of the above links, search for "Orange Cloud".
- 2.3.Download the free app.
- 2.4.Once installed, launch the application.
- 2.5.Login to you Orange Cloud account.
- 2.6.You can now use the service!
- 3. **Via the laptop or desktop PC application (Windows or macOS)**
	- 3.1.Go the Orange Cloud website [\(https://cloud.orange.com\)](http://cloud.orange.com/).
	- 3.2.Login to you Orange Cloud account.
	- 3.3. On the top left corner of the page, click on the menu symbol  $(\equiv)$ .
	- 3.4.Scroll to the bottom of the left panel that is now displayed to find the link to download the PC application.
	- 3.5.Install the application.
	- 3.6.You now can see an "Orange Cloud" folder accessible from your Windows explorer or macOS Finder! You can copy and paste documents in there, open them as if they were stored directly on your PC and access your contents through any Windows or macOS software.

## **IV – What are the prices?**

### **1. Complimentary bundled storage space**

Depending on which offer you have, you can benefit from some complimentary online storage. Below are the offers eligible to free storage:

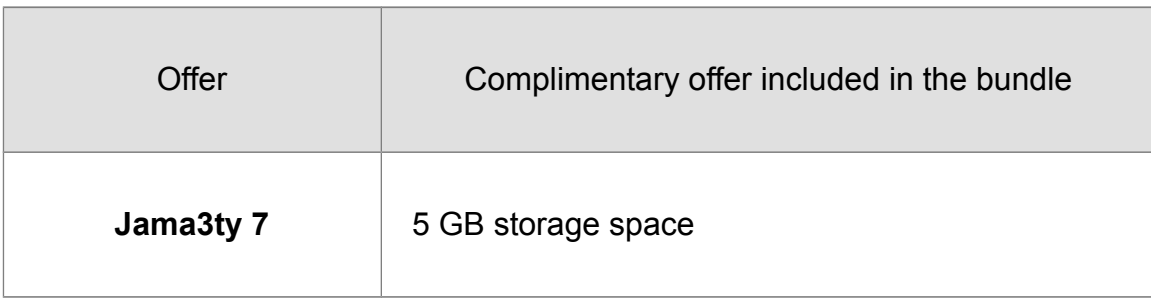

**1.1** For subscribers of prepaid offers:

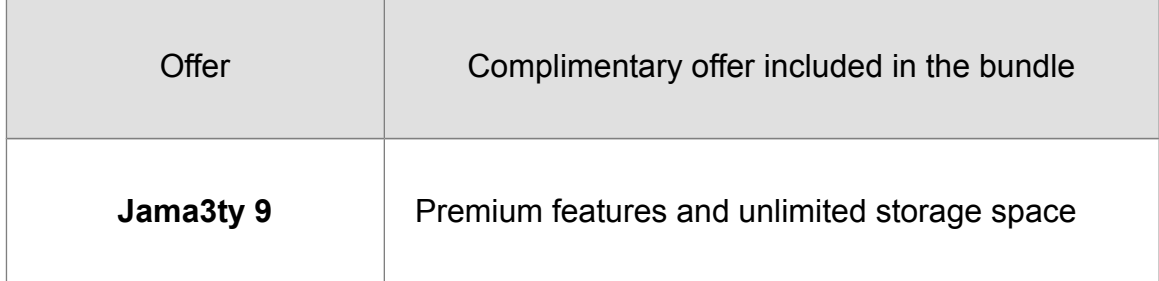

### **1.2** For subscribers of post-paid offers:

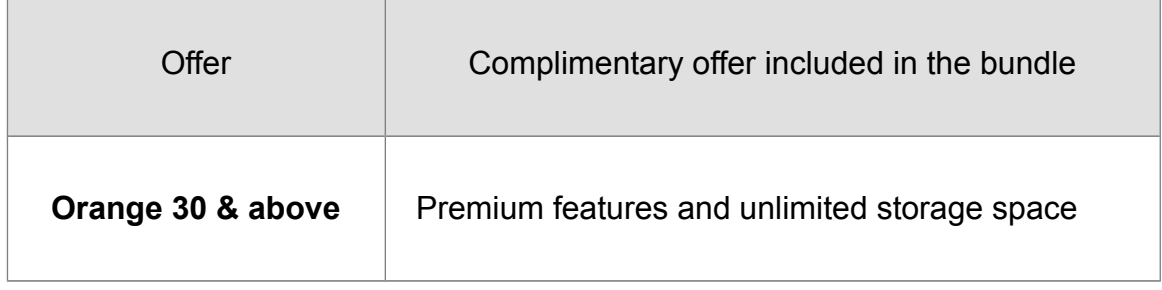

### **1.3** For subscribers of Fiber offers:

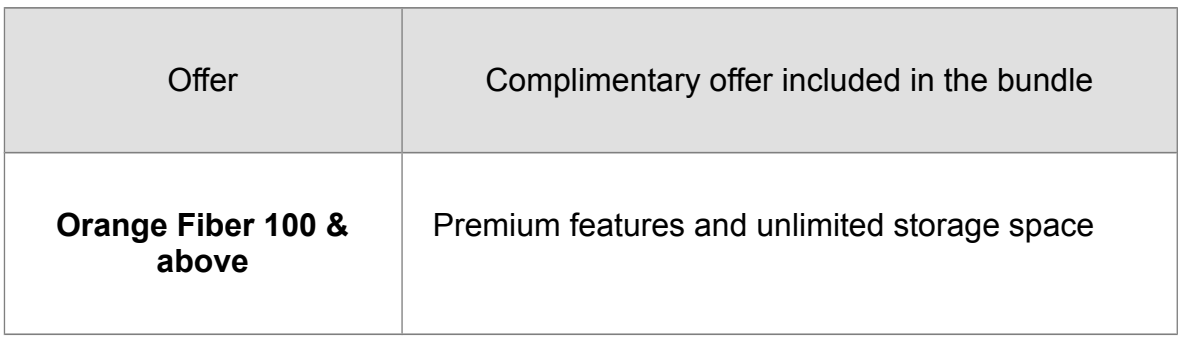

**1.4** For all other subscribers of offers not mentioned above:

You can enjoy for free 1 month of trial with Premium features and unlimited storage space. If you do not upgrade at the end of the free trial period, you will have 60 days to back up your content before it is deleted from the platform.

### **2. Upgrade**

If your offer does not allow you to enjoy the offer "Premium features and unlimited storage space" (either not included in the above list or with a smaller storage space), you can subscribe to the following monthly stand-alone offer:

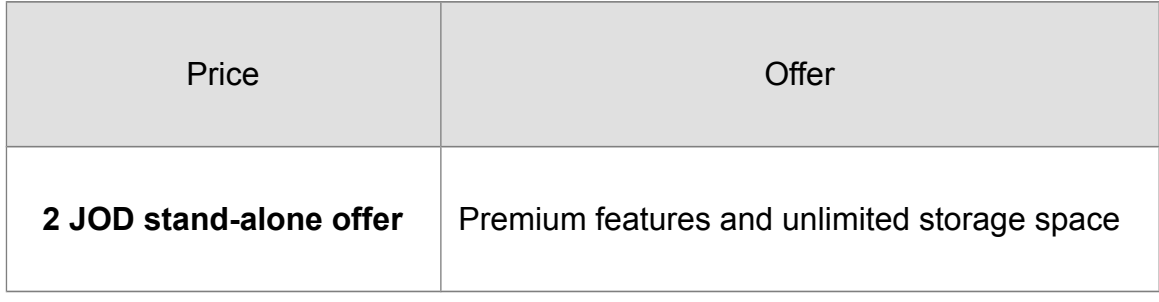

### <span id="page-5-0"></span>**[English](#page-0-0) - [Arabic](#page-5-1)**

### <span id="page-5-1"></span>**صفحة المساعدة Page Help**

## 1.5 **ما هو Cloud Orange؟**

**Cloud Orange** هي خدمة تتيح لك حفظ بياناتك الشخصية بشكل آمن عبر النترنت والوصول إليها من أي مكان وفي أي وقت ومن أي جهاز. يمكنك تخزين أي نوع من أنواع المحتويات: الصور أو مقاطع الفيديو أو الموسيقى أو الملفات أو جهات التصال. ويتم دعم جميع هذه الوسائط بشكل آمن: لن تفقد صورك أبدًا!

المحتوى الخاص بك سيكون متاحًا على جميع أنواع الجهزة: الهاتف الذكي أو الكمبيوتر اللوحي (الويب ونظام أي أو أس iOS ونظام أندرويد Android) واللبتوب أو الكمبيوتر (web أو Windows وتطبيق macOS) في أي مكان وفي أي وقت. وتتيح لك أورانج كلود مشاركتها مع أصدقائك: بواسطة البريد اللكتروني أو، على سبيل المثال، من خلل شبكات التواصل الجتماعي.

يمكنك أيضًا الوصول إلى الميزات الممتازة وذلك بناءً على الحزمة أو الشتراك (انظر أدناه "-4 ما هي السأعار؟*"* :( .1 مُشغل الموسيقى. .2 مُعدل الصور. .3 استيراد المحتوى من إنستجرام Instagram وفيسبوك Facebook.

- .4 البحث الذكي )الماكن والوجوه.(
	- .5 والمزيد من الميزات!

### 1.6 **كيف يمكنني الشاتراك؟**

- .1 **إذا كنت مستخدمًا للهاتف الجوّ ال )الحزمة الكلسيكية أو خط الجيش أو خط جماعتي:(**
- .1 انتقل إلى com.orange.cloud://http أو قم بتنزيل التطبيق على هاتفك الجوال ) [Store Apple](https://itunes.apple.com/fr/app/id1439889846) )أ[و\) Store Play Google](https://play.google.com/store/apps/details?id=com.orange.orangecloud.mea) [\)\)](https://play.google.com/store/apps/details?id=com.orange.orangecloud.mea)، وانقر فوق كلمة "تسجيل."
- 2. أدخل رقم هاتفك الجوال) على سبيل المثال277(xxxxxxx96277 (+، واختر كلمة المرور وأدخل عنوان بريدك اللكتروني.
	- .3 سوف تتلقى رسالة قصيرة، انسخ هذا الرمز على صفحة الويب.
- 4 أنت الآن جاهز لاستخدامOrange Cloud .افتح التطبيق أو انتقل إلى com.orange.cloud://https وابدأ في تحميل الصور ومقاطع الفيديو والموسيقى ...
- .5 إذا كنت تريد المزيد من سعة التخزين، فيمكنك إجراء التحسين على موقع com.orange.cloud://https بالنتقال إلى إعدادات حسابك.
	- .2 **إذا كنت مستخدم للنترنت في كل مكان :**
- انتقل إلى com.orange.cloud://https أو قم بتنزيل التطبيق على هاتفك الجوال. أدخل رقم خطك (على سبيل المثال 077 xxxxxxx (وكلمة مرور حسب اختيارك.
- سوف تتلقى رسالة قصيرة. اعتمادًا على مكان إدخال بطاقة إس أي إم SIM الخاصة بك:
- .1 إذا كنت تستخدم خط انترنت في كل مكان IEW على هاتفك الجوال، سوف تتلقى رسالة قصيرة على هذا الهاتف الجوال. انسخ هذا الرمز على صفحة الويب.
- .2 إذا كنت تستخدم خط انترنت في كل مكان IEW الخاص بك على جهاز Dongle أو MiFi ، فستتمكن من العثور على الرسالة القصيرة من خلل التطبيق المصاحب (يرجى الرجوع إلى دليل جهاز Dongle أو MiFi(. انسخ هذا الرمز على صفحة الويب.
- 3. بالنسبة لجهاز التوجيه (TP Link MR200 ، يجب إدخال بطاقة إس أي إمSIM في هاتف جوال لتلقي الرسائل القصيرة. انسخ هذا الرمز على صفحة الويب.
	- أنت الن جاهز لستخدام أورانج كلود .افتح التطبيق أو انتقل إلى com.orange.cloud://https وابدأ في تحميل الصور ومقاطع الفيديو والموسيقى ...
		- إذا كنت تريد المزيد من سعة التخزين، فيمكنك إجراء التحسين على موقع com.orange.cloud://https بالنتقال إلى إعدادات حسابك.
			- .3 **إذا كنت أحد مستخدمي ADSL:**
			- .4 اتصل بخدمة العملء أو اذهب إلى أحد المتاجر.
	- .5 اطلب خدمة كلود .سوف يقوم الوكيل بإنجاز اشتراكك .ويكون اشتراكك ساري المفعول في صباح اليوم التالي.!
	- .6 سوف تتلقى رسالة بالبريد اللكتروني تحتوي على رابط لعادة إدخال كلمة المرور الخاصة بك .اضغط عليها وقم بإدخال كلمة المرور الجديدة.
		- .7 أنت الن جاهز لستخدام أورانج كلود .افتح التطبيق أو انتقل إلى com.orange.cloud://https وابدأ في تحميل الصور ومقاطع الفيديو والموسيقى ...
			- .8 إذا كنت تريد المزيد من سعة التخزين، فيمكنك إجراء التحسين على موقع com.orange.cloud://https بالنتقال إلى إعدادات حسابك.
				- 1.7 **كيف يمكنني استخدام لخدمة؟**
			- **https://cloud.orange.com :اللكتروني الموقع طريق عن** .a
		- a. انتقل إلى موقع أورانج كلاود على الويب :https://cloud.orange.com
			- b. تسجيل الدخول إلى حساب أورانج كلود.
				- c. يمكنك الن الستمتاع بالخدمة!
- b. **من خلل تطبيق الهاتف الجوال ( نظام أندرويد Android أو نظام أي أو أس iOS)** 
	- .1.1 انتقل إلى تطبيقات Store Apple Google Play أو) [https://itunes.apple.com/fr/app/id1439889846\)](https://itunes.apple.com/fr/app/id1439889846) [\(https://play.google.com/store/apps/details?](https://play.google.com/store/apps/details?id=com.orange.orangecloud.mea) [.](https://play.google.com/store/apps/details?id=com.orange.orangecloud.mea)[id=com.orange.orangecloud.mea\)](https://play.google.com/store/apps/details?id=com.orange.orangecloud.mea)
	- 1.2. إذا لم تكن تستخدم أحد الروابط المذكورة أعلاه، ابحث عن "Orange Cloud."
		- .1.3 قم بتنزيل التطبيق المجاني.
		- .1.4 بمجرد التثبيت، قم بتشغيل التطبيق.
		- .1.5 تسجيل الدخول لحسابك على أورانج كلود.
			- 1.6. يمكنك الآن استخدام الخدمة!

### c. **من خلل تطبيق اللبتوب أو الكمبيوتر )Windows أو macOS)**

- 3.1 النقل إلى موقعOrange Cloud على الويب :<u>https://cloud.orange.com</u>
	- 3.2 تسجيل الدخول إلى حسابك علىOrange Cloud.
	- 3.3 في الزاوية العلوية اليسرى من الصفحة، انقر فوق رمز القائمة(≡)
	- 3.4  $\qquad \qquad$  قمّ بالتمرير إلى أسفل اللوحة اليمنى التي يتم عرضها الآن للعثور على الرابط لتنزيل تطبيق الكمبيوتر.
		- 3.5 قم بتثبيت التطبيق.
- 3.6 يمكنك الن رؤية مجلد " Cloud Orange "بحيث يمكن الوصول إليه من مستكشف Windows أو مكتشف macOS !يمكنك نسخ المستندات ولصقها هناك وكذلك فتحها كما لو كانت مخزنة مباشرة على جهاز الكمبيوتر الخاص بك والوصول إلى المحتويات الخاصة بك من خلل أي برنامج ويندوز Windows أو ماك macOS.
	- 1.8 **ما هي السعار؟**
	- -1 **مساحة تخزين مجمعة مجانية**

استنادًا إلى العرض الذي لديك، يمكنك الستفادة من بعض التخزين المجاني عبر النترنت. وفيما يلي العروض المؤهلة للتخزين المجاني:

1.1 لمشتركي العروض المدفوعة مسبقًا:

**العرض عرض مجاني مشامول في الحزمة**

**جماعتي 7** سعة تخزين (5 ) جيجا بايت

**جماعتي 9** ميزات ممتازة ومساحة تخزين غير محدودة

1.2 لمشتركي العروض المدفوعة لحقا:

**العرض عرض مجاني مشامول في الحزمة أورانج 30 وأعلى** ميزات ممتازة ومساحة تخزين غير محدودة

1.3 لمشتركي عروض فايبر:

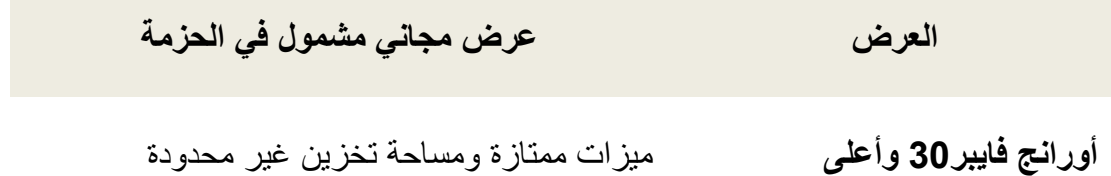

1.4 لجميع المشتركين الخرين في العروض غير المذكورة أعله:

يمكنك الستمتاع مجانًا لمدة شهر واحد من التجربة مع ميزات ممتازة ومساحة تخزين غير محدودة. وإذا لم تقم بالتحسين في نهاية الفترة التجريبية المجانية، يكون أمامك (60) يومًا للحتفاظ بنسخة احتياطية من المحتوى الخاص بك قبل حذفه من النظام الساسي.

-2 **التحسين:**

إذا كان العرض الخاص بك ل يسمح لك بالتمتع بالعرض "ميزات ممتازة ومساحة تخزين غير محدودة" (إما غير المدرجة في القائمة أعله أو مع مساحة تخزين أصغر) ، يمكنك الشتراك في العرض المستقل الشهري التالي:

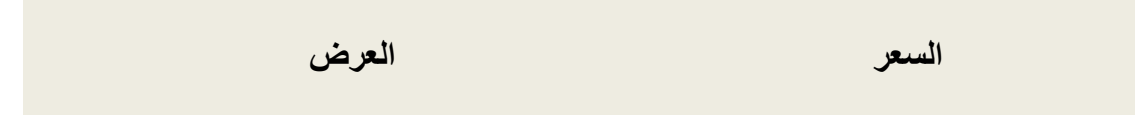

**)2) دينارين أردني عرض منفرد** ميزات ممتازة ومساحة تخزين غير محدودة